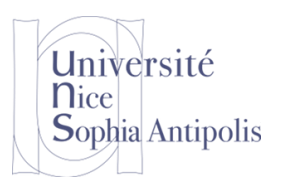

Vous trouverez toutes les informations et les outils sur scilab, sur le site :<http://www.scilab.org/>

## **1.1 Installation de Scilab sous Windows :**

Rendez vous sur le site :<http://www.scilab.org/products/scilab/download> et téléchargez la version Scilab sous Windows

En cas de problème réseau, vous pourrez récupérer l'exécutable pour l'installation auprès de votre enseignant. Notez qu'en cas de besoin de Scilab sous linux ou Mac Os X, vous pourrez faire la même manipulation.

## **1.2 Prise en main**

Dans ce premier chapitre, nous allons passer en revue quelques possibilités basiques de **Scilab**. Le but est de donner au lecteur, un rapide aperçu de cet environnement.

## **1.3 Début de session**

Lançons Scilab. Doit apparaître la fenêtre:

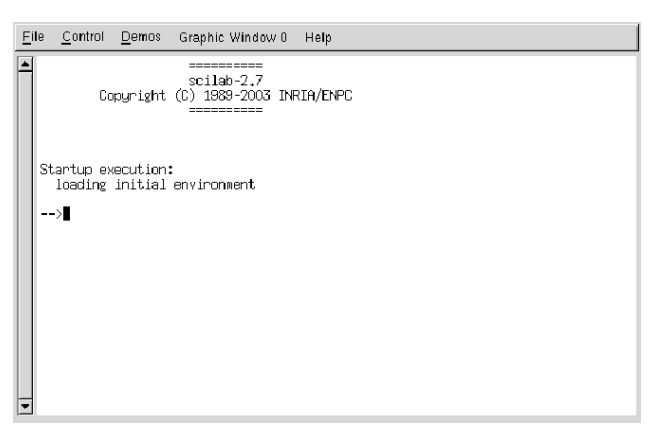

avec en dernière ligne, le prompt (->), qui vous invite à taper une commande.

## **1.4 Une calculatrice scientifique**

Répondant à l'invitation du prompt on commence par :

 $-->2+2$ 

après retour chariot nous obtenons

ans = 4.

ce qui nous permet de constater que nous sommes face à une simple calculatrice en ligne, qui évalue l'expression tapée. Les symboles usuels reconnus sont : +, -, \* (multiplication), / (division à droite),  $\setminus$  (division à gauche), ^ ou \*\* (exponentiation) et les parenthèses ouvrante et fermente.

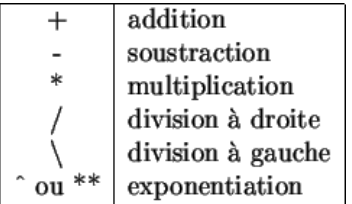

#### **Figure 1.1:** Opérations algébriques

La ``virgule'' des nombres décimaux est remplacée par le ``.'', et Scilab reconnaît la notation scientifique :  $-->1.2E-1$ 

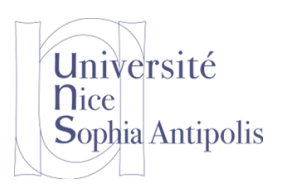

 $ans =$  0.12 ou similairement  $-->1d-4$ ans = 0.0001

Scilab interprète également la quasi-totalité des fonctions standards telles : sin, cos, tan, exp, log (logarithme népérien) ... Consultez la table de fonctions usuelles.

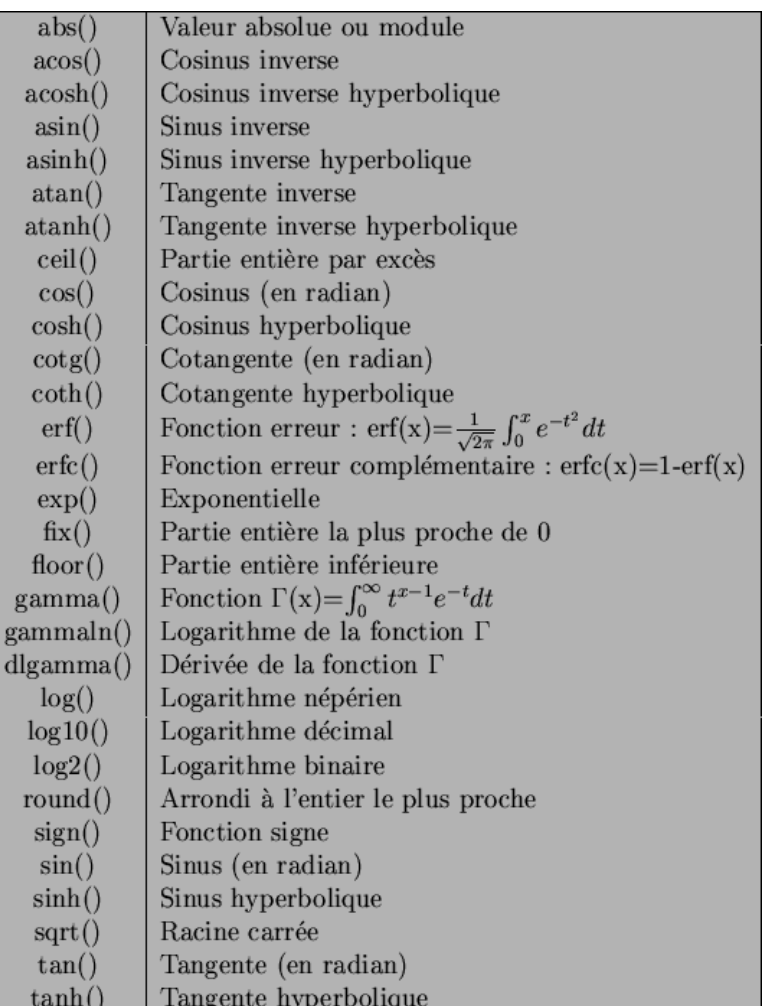

#### **Figure 1.2:** Fonctions usuelles

```
--\frac{}{}sin(2* %pi +1)^2 / (tan(10.2) +1)
 ans = 0.3576396
```
Noter l'usage de %pi (valeur π), le % est réservé aux variables prédéfinies telles : %i la racine carrée de -1, %e=2.7182818 ou encore %eps=4.441E-16 précision machine... voir la table des variables réservées.

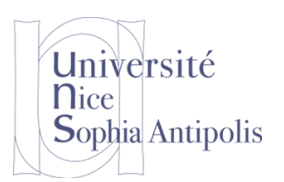

| %pi              | $\pi$             |  |
|------------------|-------------------|--|
| %e               | $e = 2.7182818$   |  |
| %i               | $i^2 = -1$        |  |
| %inf             | $\infty$          |  |
| %eps             | $1 + \%$ eps= 1   |  |
| $1an$            | Not A Number      |  |
| %f               | false             |  |
| %t               | true              |  |
| %io              | canal de sortie   |  |
| $\%$ s ou $\%$ s | monôme polynômial |  |

**Figure 1.3:** Quelques variables prédéfinies

## **1.5 Nombres complexes**

La variable %i nous permet de composer avec les complexes

```
--\rangle(1-\frac{1}{6}i)^{2}ans = - 2.i
Les fonctions usuelles sont étendues aux valeurs complexes. 
--\frac{}{}sin(1+%i)
 ans =
        1.2984576 + 0.6349639i
De ce fait Scilab traite implicitement les valeurs réelles et complexes.
```
### **Manipulation :**

évaluer

- imag $(1-\frac{1}{6}i)$
- $\bullet$  real(1-%i)
- abs $(1-\frac{1}{6}i)$
- atan $(1,-1)$

## **1.6 Format d'affichage**

**Scilab** est un logiciel de calcul à précision finie (en principe de l'ordre de 16 chiffres significatifs : ``double précision''). Cela fait plus de décimales que les résultats obtenus précédemment. Mais il est possible de fixer ce nombre de décimales à afficher, ainsi que la forme (format scientifique), c'est la commande **format** qui est d'usage

```
: 
-->1/3, format("v",16); 1/3
 ans = 0.3333333 
 ans =
     0.3333333333333
ou encore 
-->1/3 , format("e"); 1/3
 ans =
     0.3333333 
 ans = 3.333E-01
```
**format** spécifie le type d'affichage (``v'' ou ``e'') et le nombre de caractères du résultats (1 caractère pour le signe). Néanmoins il est possible d'afficher plus de décimales que la précision machine %eps (qui est la plus grande quantité telle que 1=1+%eps), ceci est dépendant en partie de l'unité arithmétique de la machine.

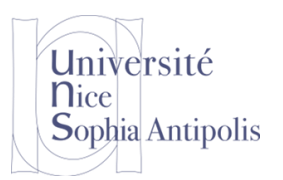

Le mode par défaut est : format ('v', 10).

**Remarque :** la virgule et le point virgule séparent les instructions, la virgule autorise l'affichage de l'évaluation de l'expression, mais pas le point virgule (Taper 1/3 puis 1/3;).

### **1.7 Matric**e**s**

Étendons un peu plus les capacités de cette super calculatrice, notamment au calcul matriciel pour cela faisons  $-->[1 2 ; 3, 4]$ 

```
ans =
! 1. 2. !
! 3. 4. !
```
ce qui rend la composition de matrices aisée, avec une écriture ligne par ligne. Les espaces ou virgule (`` '' ou ``,'') jouent le rôle de ``séparateur" des colonnes et le ``;" celui des lignes, le tout englobé dans des crochets ouvrantfermant [ ]. Pour des raisons pratiques, on peut être amené à écrire la matrice sur plusieurs lignes, alors cette fois c'est le passage à la ligne qui fait office de délimiteur de fin de ligne (de la matrice).

 $-->12$  $--> 3, 4]$ ans = ! 1. 2. ! ! 3. 4. !

**Remarque :** La matrice peut être réelle ou complexe exemple :  $[1+2*\}]$  ,  $*$ i , 1 2]. La multiplication matricielle devient une simple opération en ligne

```
-->[1 2; 3 4] * [0 1; 1 0]ans =
! 2. 1. !
! 4. 3. !
ou encore 
--&>2*[1 2 ; 3 4]
ans =
! 2. 4. !
! 6. 8. !
Bien sûr quand cela est possible ! 
-->[1 ; 2] * [0 1 ; 1 0]!--error 10 inconsistent multiplication
mais 
-->[0 1; 1 0]*[1; 2]ans =! 2. !
   ! 1. !
Manipulation :
```
Taper [1 2]+1.

### **1.8 Opérations sur les matrices**

Les combinaisons algébriques de matrice engendrent rapidement des opérations admissibles plus nombreuses que le cas scalaire, par exemple la transposition, multiplication terme à terme, multiplication de Kronecker, division à gauche, à droite, terme à terme ... Toutes ces règles demeurant applicables pour le cas scalaire.

Bien sûr les opérations  $+,-$  et  $*$  fonctionnent (à condition que les tailles soient compatibles).

Faisons un petit tour des opérations matricielles courantes.

**La transposition :** signe ' (simple quote ou apostrophe)

```
-->=121'a =! 1. !
```
Polytech'Nice – Sophia / Université de Nice – Sophia Antipolis 930, Route des Colles – B.P. 145 - 06903 Sophia Antipolis Cedex – France Tél : +33 (0)4 92 96 50 50 - Fax : +33 (0)4 92 96 50 55 - http://www.polytech.unice.fr/

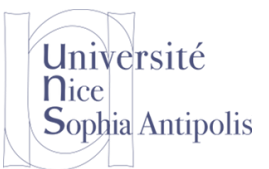

```
! 2. !
La multiplication terme à terme : signe . *
-->[1 2].*[2 3]ans =! 2. 6. !
La division terme à terme : signe . /
-->[1 2]./[2 3]
ans =
! 0.5 0.6666667 !
L'exponentiation : Pour le signe \land nous avons 2 comportements :
-->[1 2]<sup>^2</sup>
ans =
! 1. 4. !
mais 
-->[1 2;3 4] ^2
ans =
! 7. 10. !
! 15. 22. !
alors que 
-->[1 2;3 4].ans =
! 1. 4. !
! 9. 16. !
```
Autrement dit, si la matrice n'est pas carrée l'exponentiation agit terme à terme, et dans le cas d'une matrice carrée le signe ^ correspond à l'exponentielle de l'opérateur linéaire de la matrice (définie sous forme de série).

Ce dernier exemple illustre l'usage du point (.) devant l'opérateur, cette extension indique que l'opération voulue à lieu élément par élément.

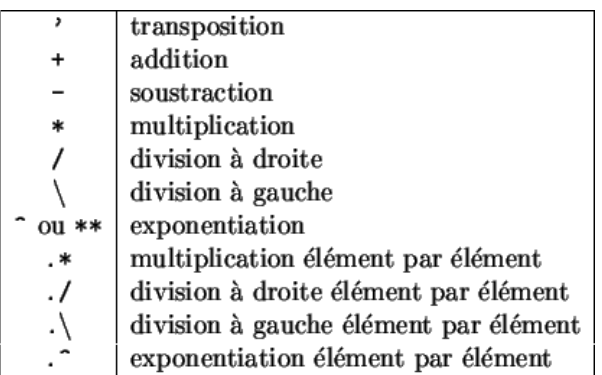

**Figure 1.4:** Opérateurs algébriques matriciels

Finissons notre courte description sur les opérations matricielles en remarquant que les fonctions usuelles (sin, cos, tan ...) s'appliquent à chaque terme de la matrice (ou vecteur!)

-->sin([%pi, %pi/2]) ans =

! 1.225E-16 1. !

Scilab possède également des fonctions propres aux matrices carrées<sup>11</sup> (définition sous forme de série) comme : **expm** exponentielle matricielle, avec l'extension ``m'' pour les différencier.

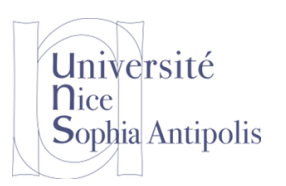

J.-Y. Tigli Polytech'Nice – Sophia BAT3 2013-2014

## **Séance 3 : Installation et première utilisation de Scilab**

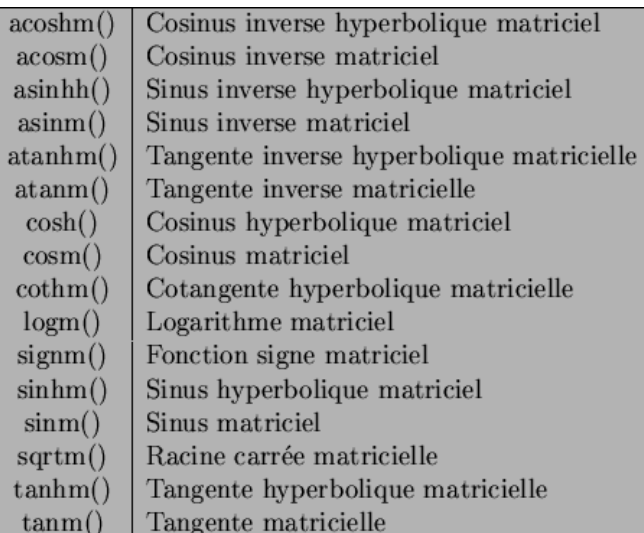

**Figure 1.5:** Fonctions usuelles matricielles

Un environnement matriciel sans opérations d'algèbre linéaire serait sans intérêt. **Scilab** met à disposition un grand nombre de fonctions telles **inv** (inverse de matrice), **det** (déterminant), **spec** (extraction de valeurs et vecteurs propres), **lu** (décomposition LU) ...

#### **1.9 Booléens**

Pour compléter cette première description des capacités calculatoires de Scilab, il faut mentionner le calcul booléen. Pour cela, il existe deux variables booléennes %t (pour ``true'') et %f (pour ``false'') qui peuvent être utilisées avec les conjonctions :

• de négation (not)

```
--\times%t
 ans =
 F
  le ``et'' (and) 
-->%t & %f 
 ans =
 F
   le ``ou'' (or) 
-->%t | %f
 ans =
T
```
Scilab sait évaluer les expressions de comparaison du type : 1==2, 1<2, 1<=2, 1>2 et 1>=2, le résultat est de type booléen.

**Remarque :** Il y a une distinction nette entre le ``égale `` d'affectation (=) et celui de la comparaison (==). **Manipulation :**

Taper

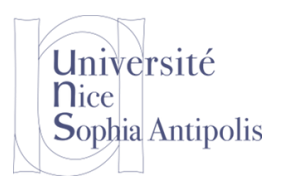

- typeof $(1==2)$
- $\sqrt[6]{T}$
- $\S$ F
- %t|%f&%f

#### Enfin le calcul booléen s'étend aux expressions matricielles

```
-->[%t %f 1==2]
ans =! T F F !
avec 
-->~[%t %f 1==2]
 ans =! F T T !
mais aussi 
-->[1 2 3] == [3 2 1]ans =
! F T F !
```
les opérateurs & et agissent sur des matrices de même taille ou alors sur des opérations de type scalaire fois une matrice

```
-->%t & [%t %f]
 ans =
! T F !
```
#### **Manipulation :**

Taper typeof([%t %f 1==2]), size([%t %f 1==2]).

#### **1.10 Miscelaneous**

**Scilab** possède une panoplie quasi complète de types de variables tels les chaînes de caractères, polynômes, fractions rationnelles, fonctions, lists, mlist... De plus l'utilisateur à la possibilité d'en créer de nouvelles (mlist) ainsi que de définir pour ces nouveaux types (ou objets) les opérations usuelles +,-,\*,/ ... (surcharge d'opérateur).

**Scilab** intègre un grand nombre de fonctions de l'algèbre linéaire (déterminant, inverse de matrice, valeurs et vecteurs propres ...) ainsi que des procédures de tri et autre indexation. Pour une description plus complète il faut signaler une grand pan (passé sous silence dans ce manuscrit) dédié au traitement du signal.

**Scilab** offre également la possibilité de manipuler des fenêtres de dialogue, de configurer des menus... Tout ce qu'il faut pour développer des applications orienté utilisateur.

Une grande force de cet espace de travail est de donner à tout moment la possibilité de stocker ou d'affecter un résultat à une variable<sup>[1.2](http://math.univ-lyon1.fr/~clopeau/scilab/intsci/footnode.html#foot303)</sup>.

 $--\geq x=0:0.1:0.8;$  $--x$  $x =$ ! 0. 0.1 0.2 0.3 0.4 0.5 0.6 0.7 0.8 ! **Scilab** possède également une riche bibliothèque de fonctions graphiques 2D et 3D.  $\left(-\right)$ - $\left(0\right)$   $\left(x, \sin(x)\right)$ et bien d'autres.

#### **Manipulation :**

```
Taper plot(), plot2d(), plot3d().
```
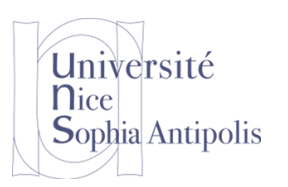

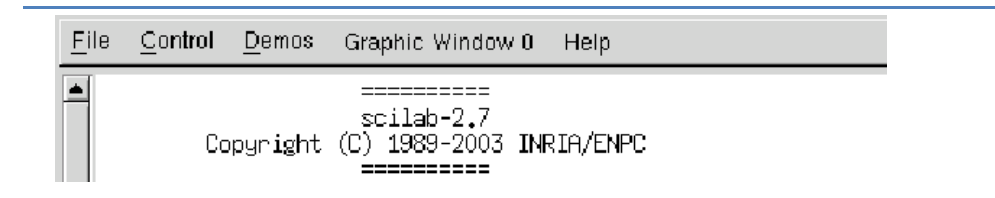

## **1.11 Aide**

Avant de se lancer dans une description plus complète de l'utilisation de Scilab, finissons cette section par quelques incontournables de tout langage : l'aide en ligne.

Nous avons deux fonctions utiles tout d'abord la fonction **help**

-->help sin

qui renvoie dans une fenêtre un manuel de la commande.

Ensuite la fonction **apropos**

-->apropos title

qui renvoie sur la liste des manuels contenant la chaîne de caractère (title dans l'exemple).

Bien sûr, il est vivement conseillé à l'utilisateur de cliquer sur « Help » de la barre des menus pour faire apparaître une fenêtre avec un classement thématique. Un clic dessus retourne le help correspondant.

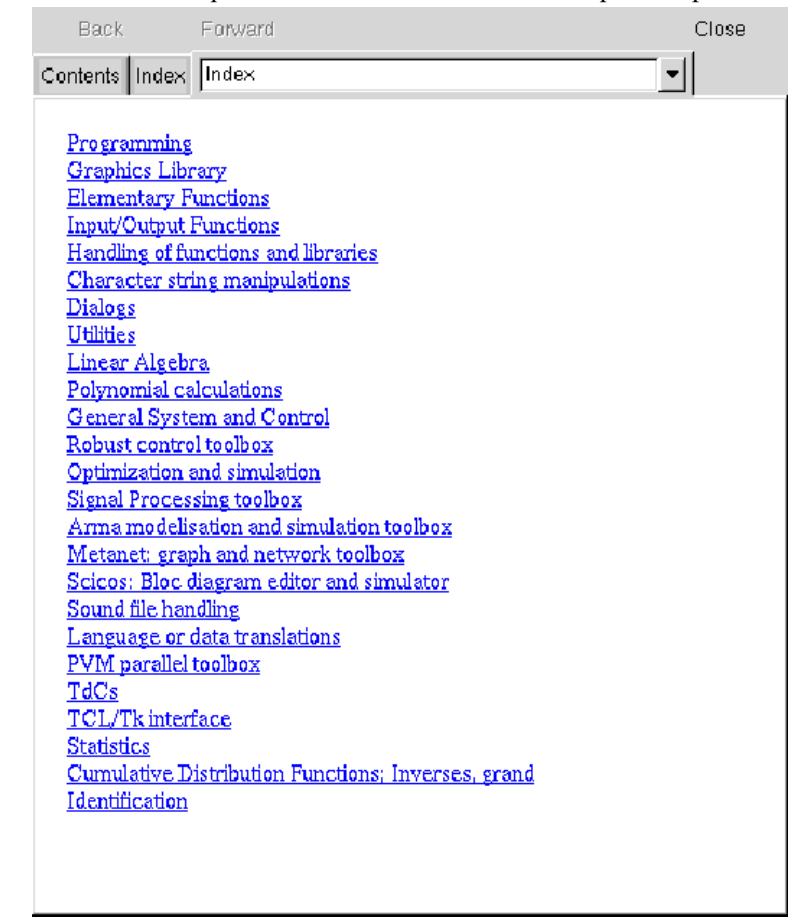

## **1.12 Astuces**

La pratique intensive nécessite l'usage de quelques ``raccourcis clavier" :

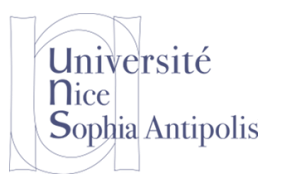

le première ``astuce'' est l'utilisation des flèches ↑et ↓ qui permettent de naviguer dans l'historique des commandes déjà exécutées (pour les puriste d'unix, il est possible d'utiliser Contrôle-N et Contrôle-P).

la seconde est le rappel d'une commande avec le point d'exclamation suivi des premières lettres de cette commande :

- $\bullet$  -->plot()
- $\bullet$   $\leftarrow$   $\rightarrow$  ! p

la troisième n'est pas une astuce Scilab mais sous linux on peut faire du copier-coller avec la souris : en cliquant du bouton gauche on sur-ligne la partie à copier, puis dans la fenêtre Scilab on clique sur le bouton du milieu (coller).

### **1.13 Exercices**

Afficher π avec 14 chiffres après la virgule.

Calculer  $2.5 \times 10^3 + 5$ .

Écrire le vecteur (1 2 4), obtenir sa transposée.

Écrire le vecteur $\binom{1}{i}$  $_i^1)$ 

Calculer le module et l'argument de  $\frac{1}{2-i}$ .

Entrer les matrices :

$$
A = \begin{pmatrix} 1 & 2 & 2 \\ 0 & 1 & 2 \\ 0 & 0 & 1 \end{pmatrix} B = \begin{pmatrix} 0 & 1 & 1 \\ 1 & 0 & 1 \\ 1 & 1 & 0 \end{pmatrix}
$$

Faire le produit matriciel A x B, puis multiplier terme à terme A et la transposée de B.

## **1.14 Utilisation de base de Scilab en mode commandes**

Le logiciel une fois lancé, se présente sous la forme d'une fenêtre de commande possédant une barre de menu. L'exercice 1 permet de découvrir la première utilisation possible de Scilab, en tant que calculatrice scientifique.

EXERCICE 1 : cliquer sur l'icône Scilab et taper successivement les lignes suivantes, appelées aussi instructions, dans la fenêtre de commande à la suite de la flèche clignotante -> (en appuyant sur la touche Enter pour changer de ligne) :

```
2+2
(1 - \frac{1}{6}i)^21/3, format ('v',16) ;1/3
%eps,1+%eps
A=[1,2;3,4]A*[2,3;1,1]sin([%pi,%pi/2])
```
Expliquez pour chaque ligne le traitement correspondant.

## **1.15 Premier script Scilab**

Afin d'exécuter une suite d'instructions plus longues ou plus complexes, il est préférable d'écrire celles-ci dans un fichier plutôt que de les taper dans la fenêtre de commande comme précédemment. On parle dans ce cas de l'écriture d'un script. Il est ensuite possible d'exécuter ce script en utilisant la commande exec accessible avec la barre de menu de la fenêtre principale. L'exercice 2 propose un premier exemple d'écriture et d'exécution d'un script.

EXERCICE 2 : Créer un nouveau dossier sur le disque dur où seront enregistrés vos programmes le temps de la séance. Ouvrir l'éditeur *Bloc-Notes* de Windows (dans *Demarrer/Programmes/Accessoires*) et créer un fichier nommé *essai1.sci* contenant le texte suivant :

```
A=rand(4, 4); B=inv(A);
C = A * B
```
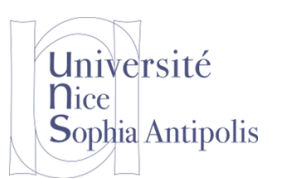

Exécuter le script précédent en allant dans la fenêtre Scilab et en utilisant l'option *File/Exec* dans la barre de menu. Commenter les résultats obtenus.

A noter que Scilab dispose depuis la version 2.7 d'un éditeur de texte intégré accessible par le menu de la fenêtre principale.

## **1.16 Première fonction Scilab**

Il est également possible de construire avec Scilab de nouvelles fonctions mathématiques, en complément de celles existantes (comme inv(A) par exemple pour calculer l'inverse d'une matrice). Ces fonctions peuvent prendre divers types d'arguments (scalaire, matrice, etc…) et peuvent réaliser des opérations mathématiques plus ou moins complexes. L'exercice 3 propose un premier exemple d'écriture et de chargement d'une fonction.

EXERCICE 3 : ouvrir l'éditeur *Bloc-Notes* et créer un fichier nommé *fct1.sci* contenant le texte suivant :

```
function c=fct1(n)
if (n<0) | (int (n) < n)c=0;else
   c=1:
   for i=1:n
    c=c*<i>i</i>;
   end
end
endfunction
```
En allant dans l'option *File/Getf* du menu de la fenêtre de commande Scilab, charger la fonction *fct1.sci* puis tester celle-ci sur différentes valeurs en entrée. Quelle fonction bien connue reconnaît-on?

## **1.17 Aide en ligne Scilab**

La première prise en main du logiciel passe aussi par la découverte de l'aide en ligne dont le recours sera ensuite constant. Cette aide, entièrement en anglais, est accessible à partir de l'option *Help* du menu. Elle se présente sous la forme d'une liste de fichiers d'aide pour chaque instruction disponible sous Scilab. Pour effectuer une recherche par mot clé dans l'index (par exemple, trouver la fonction qui retourne le cosinus hyperbolique), on peut taper apropos cosine dans la fenêtre de commande (et découvrir que la fonction s'appelle cosh). Au contraire, lorsqu'une instruction est connue (par exemple rand), il est possible d'accéder directement à l'aide de celle-ci en tapant help rand sur la ligne de commande.

*EXERCICE 4:* trouver avec l'aide en ligne, la fonction Scilab qui permet de construire une matrice identité de taille donnée ainsi que celle qui permet de construire une matrice diagonale quelconque.

## **2 Références :**

Cette partie du TD reprend et s'inspire de nombreux supports comme :

- le tutoriel de Thierry Clopeau, [http://math.univ-lyon1.fr/~clopeau.](http://math.univ-lyon1.fr/~clopeau)
- Le tutoriel de Laurent Dumas, [http://www.ann.jussieu.fr/~dumas.](http://www.ann.jussieu.fr/~dumas)